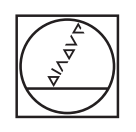

# **HEIDENHAIN**

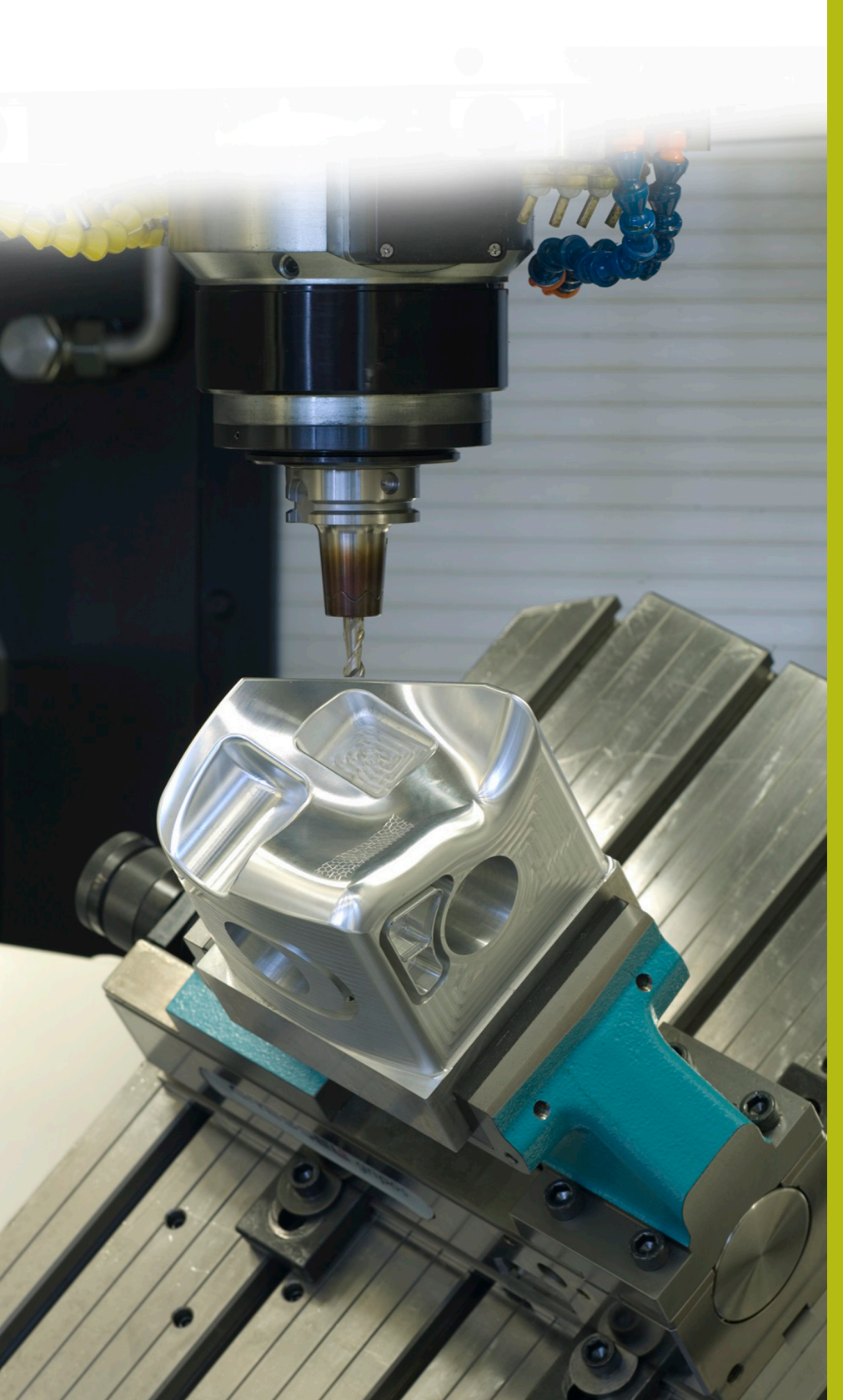

## **Solutions CN**

**Description du programme CN 8190**

**Français (fr) 10/2019**

### **1 Description du programme CN 8190\_fr.h**

Ces programmes CN vous permettent de mesurer des positions de perçage à l'aide d'un palpeur 3D pour pourvoir ensuite travailler avec ces positions, mesurées avec précision.

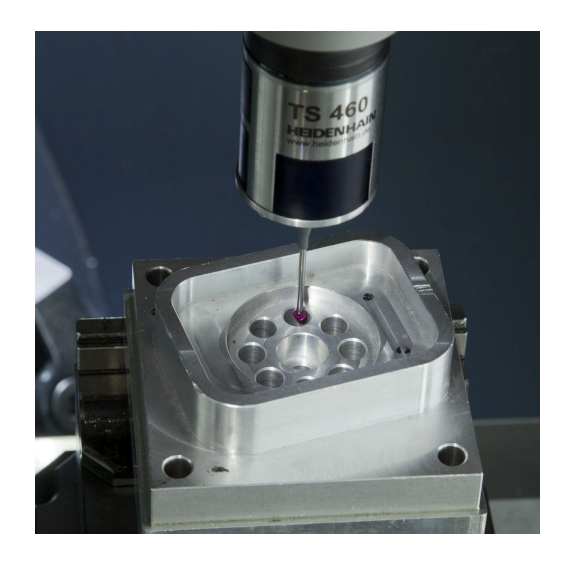

#### **Consigne :**

L'usinage d'un motif de perçages doit être repris. La géométrie de la pièce ne permet plus de définir avec précision ni la rotation de base, ni le point d'origine. Il est par conséquent nécessaire de mesurer automatiquement chacune des positions avec le palpeur 3D et de mémoriser les valeurs ainsi déterminées.

Vous disposez du programme CN du motif de perçages dont l'usinage doit être repris. Celui-ci contient les positions X-Y, ainsi que les appels de cycle programmés pour chacune d'elle.

Etant donné qu'un cycle de mesure ne se lance pas avec un appel de cycle et que les résultats de mesure doivent être enregistrés, une solution de programmation simple et flexible a dû être trouvée.

#### **Solution :**

Pour pouvoir appliquer facilement cette consigne et pour pouvoir exploiter le programme CN existant pour le positionnement lors de la mesure, l'application a été structurée de façon imbriquée.

Les fonctions de mesure et d'enregistrement des positions ont ainsi été programmées dans un programme CN distinct. Celui-ci est défini avec le cycle 12 comme CALL PGM, de manière à ce que la CN l'exécute aux différentes positions.

Pour l'enregistrement des positions, un tableau de points a été sélectionné car ce type de tableau s'utilise très facilement avec un cycle, pour une reprise d'usinage.

#### **Préparation :**

f)

Avant de lancer le programme CN, vous devez générer un tableau de points (.PNT). Dans cet exemple de programme, il s'agit du tableau 81903\_fr.pnt. Celui-ci est censé contenir autant de lignes qu'il y a de positions à mesurer.

> Si le tableau contient un nombre de lignes inférieur aux nombre de positions à mesurer, la CN émet un message d'erreur au moment de l'exécution et interrompt le programme CN.

Si le tableau contient plus de lignes que de positions à mesurer, ces lignes ne mentionneront aucune valeur. Lors de la reprise d'usinage, la CN exécute le cycle à la position X0 Y0 autant de fois qu'il y a de lignes non exploitées dans le tableau.

Il est également nécessaire d'adapter les chemins du tableau de points et des programmes CN à utiliser avant de lancer le programme, éventuellement aussi les paramètres des cycles utilisés.

#### **Programme CN 8190\_fr.h :**

Dans le programme CN 8190\_fr.h, les outils sont définis et les autres fichiers utilisés sont reliés entre eux.

Dans le programme CN, la CN commence par appeler le palpeur 3D. Elle met ensuite le compteur à zéro.

Un cycle 12 est ensuite défini. Le programme de mesure 81902\_fr.h est affecté à ce cycle de manière à ce que le programme CN puisse commencer par un appel de cycle.

La CN utilise ensuite la fonction **PGM CALL** pour appeler le programme CN 81901\_fr.i. Celui-ci contient les positions à mesurer qui ont été définies.

Une fois que le programme CN a été exécuté, la CN revient au programme principal. L'outil avec lequel la CN est censée exécuter la reprise d'usinage est alors appelé.

Puis, le tableau de points dans lequel les positions exactes sont mémorisées se trouve affecté avec la fonction **SEL PATTERN**. Le cycle de reprise d'usinage est ensuite défini. Dans l'exemple de programme, c'est le programme CN 81904\_fr.h qui se trouve ici défini comme cycle d'usinage dans un cycle 12.

La CN se sert ensuite de la fonction **CYCL CALL PAT** pour appeler le cycle d'usinage à chacune des positions définies dans le tableau. Puis elle dégage l'outil et met fin au programme CN.

#### **Programme CN 81901\_fr.i**

Le programme CN 81901\_fr.i contient les positions d'usinage, programmées avec des coordonnées X et Y. À chaque position, une fonction M99 est programmée en guise d'appel de cycle. Cet appel de cycle permet à la CN d'appeler le programme de mesure 81902 fr.h. qui a été défini avec le cycle 12 dans le programme principal.

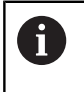

Il ne faut pas que ce programme CN contienne une fonction M30 pour pouvoir revenir dans le programme principal.

A

Dans cet exemple, les positions sont définies dans un programme en DIN ISO, mais il est également possible d'utiliser un programme en Texte clair, avec des positions et un appel de cycle.

#### **Programme CN 81902\_fr.h**

Dans le programme CN 81902\_fr.h se trouvent programmées les fonctions pour la mesure des positions exactes et pour l'enregistrement des résultats de mesure dans un tableau.

La première fonction programmée est la fonction **FN 20: WAIT FOR SYNC**, qui synchronise la CN et le PLC. Ceci s'avère utile pour éviter d'avoir à exécuter d'autres fonctions avant d'atteindre la position programmée.

Dans l'étape suivante du programme, la CN utilise une fonction FN-18 pour lire les positions X et Y actuelles. Elle enregistre ces valeurs aux paramètres Q1 et Q2.

Le cycle de mesure est ensuite programmé dans le programme CN. Les valeurs lues précédemment sont utilisées pour la position de mesure sur le premier et le deuxième axe. Les autres paramètres du cycle sont à adapter en fonction de votre application. Il est particulièrement important d'adapter le diamètre nominal, la hauteur de mesure et la hauteur de sécurité.

Une fois le cycle de mesure exécuté, la CN utilise la fonction FN 26 pour ouvrir le tableau de points dans lequel se trouvent les coordonnées exactes du centre du trou. La CN commence ensuite par mémoriser le centre mesuré sur le premier axe dans la colonne X du tableau, avec la fonction FN 27, puis le résultat de la mesure du deuxième axe dans la colonne Y.

À la fin du programme, un compteur est configuré afin de veiller à ce que la CN enregistre les données à chaque ligne suivante, au fur et à mesure de l'exécution du programme. Ce compteur définit en effet la ligne à laquelle enregistrer les données dans le tableau.

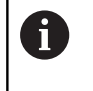

Ce programme CN ne doit pas contenir de fonction M30 pour permettre de revenir dans le programme principal.

#### **Tableau 81903\_fr.pnt**

La CN mémorise dans le tableau de points 81903 fr.pnt les coordonnées des positions d'usinage qui ont été mesurées.

#### **Programme CN 81904\_fr.h**

Dans le programme CN 81904\_fr.h, une trajectoire simple est programmée : celle-ci représente la reprise d'usinage à effectuer. Ce programme CN est défini dans le cycle 12 du programme principal, permettant ainsi d'exécuter ce cycle à toutes les positions qui sont enregistrées dans le tableau de points.

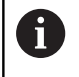

Ce programme CN ne doit pas contenir de fonction M30 pour permettre de revenir dans le programme principal.